# **Sistema para el almacenamiento de la información geológica en empresas del níquel**

## **System for the Storage of the Geologic Information in Nickel's Companies**

**Rafael Trujillo Codorníu1 Manuel Lores Vidal2 Mirelis Rasúa López2** 1Doctor en Ciencias Matemáticas. Profesor Titular del Departamento de Matemáticas y Computación. Investigador en Informática aplicada a la industria minero-metalúrgica. Instituto Superior Minero Metalúrgico de Moa.

2Profesor Asistente del Departamento de Matemáticas y Computación. Instituto Superior Minero Metalúrgico de Moa.

**RESUMEN:** En el presente artículo se exponen las características de un sistema computarizado para el almacenamiento y consulta de la información geológica llamado **PinExplorer,** y realizado por encargo de la Empresa Pinares S.A. Soportado sobre Delphi 4, PinExplorer se inserta totalmente en interfaz de Windows 95 y de Windows NT, trabaja eficientemente en red, tiene un diseño normalizado de las bases de datos, y estas pueden ser importadas y exportadas de forma conveniente con la garantía de validación correspondiente. Para mayor seguridad, las bases se almacenan en formato comprimido y protegidas con contraseña. Por sus características, **PinExplorer** puede ser implementado en cualquiera de las empresas del níquel de nuestro país.

**Palabras Claves**: Bases de datos, información geológica, geología del níquel

**ABSTRACT:** In this article are exposed the characteristics of an on-line System for the storage and consultation of the geologic information called **PinExplorer,** and carried out by responsibility of the Pinares S.A. Supported on Delphi 4, PinExplorer is inserted totally in Windows 95 and Windows NT graphic interface, it works efficiently in Network environment, has a normalized design of the databases, and these can be cared and exported in a convenient way with the guarantee of corresponding validation. For better security, the bases are stored in compressed format and protected with password. For their characteristics, **PinExplorer** can be implemented in anyone of the Nickel's Companies in our Country.

**Key words**: Databases, Geologic Reserve, Geologic Information, Geology of the Nickel.

#### INTRODUCCIÓN

La información geológica que debe ser almacenada y consultada en las empresas del níquel es sumamente amplia por su volumen y por la diversidad de su contenido. En efecto, conjuntamente con las bases de datos de los pozos de perforación, insustituibles para el cálculo adecuado de las reservas, se precisa de información de carácter geográfico (mapas, planos topográficos, fotos aéreas, catastros etc.) y múltiples bases de carácter específico (no geoquímico) que almacenen el resultado de pruebas de laboratorio a muestras seleccionadas, tales como los análisis granulométricos, mineralógicos, petrográficos, de sedimentación, etc. La organización adecuada de tal volumen de información es por tanto un problema actual. De esto depende en gran medida la seguridad y la rapidez con que puedan tomarse determinadas decisiones.

Para el manejo de la información geográfica existen sistemas profesionales (GIS) que tienen elevadas prestaciones en tareas específicas de la geología del níquel, en particular en la confección de mapas con múltiples capas que permitan correlacionar en un solo gráfico diferentes datos acerca de la concesión o el yacimiento. Estos sistemas además ofrecen facilidades para la realización de consultas de carácter geográfico. Por otro lado existen también sistemas profesionales que permiten automatizar otras tareas de la geología del níquel tales como la estimación de reservas y planificación de la minería (Bernal 1994, Empresa Geológica de Santiago 1985, Legrá 1999, SURFER, SURPAC, DataMine, etc.). Estos últimos, por ser mas especializados, ofrecen menos facilidades de correlación geográfica a cambio de un análisis geoestadístico más profesional y acorde con las necesidades de esta tarea. Por otro lado, es muy común que determinada información procesada por el Geólogo se almacene en forma de documentos de Microsoft Office (Microsoft EXCEL 97, Microsoft WORD 97), en virtud de la amplia extensión que tienen estos programas en nuestro entorno (prácticamente están instalados en cada ordenador), y de la facilidad de su uso. Parece obvio que utilizar de modo exclusivo alguno de los sistemas señalados puede restringir sustancialmente el tipo de información que se almacene y sus posibilidades de procesamiento posterior.

Existe además un problema importante que debe ser tenido en cuenta. En la medida que se generaliza el almacenamiento de los datos en ordenadores aparece el problema de administrar el acceso. Esta administración debe garantizar que sea muy sencillo acceder a la información para aquellas personas que deban manejarla, graduando sus niveles de acceso, e imposibilitar el acceso a la información a personas no autorizadas. No puede considerarse segura una base de datos que no esté protegida adecuadamente por cuanto estaría expuesta a alteraciones, intencionales o no, que la harían no confiable (o lo que es lo mismo: no utilizable). Desgraciadamente los sistemas que manejan información geográfica y los destinados al procesamiento de los análisis de las perforaciones son bastante limitados en este sentido.

Esta problemática nos indujo a crear un sistema que maneje la "metabase" de la geología de la Empresa. Este sistema no pretende sustituir a los GIS, ni a los otros programas a que hacíamos referencia y mucho menos al paquete Microsoft Office. Sus funciones serían crear una "metabase" que contenga toda la información en los formatos más amplios posibles, dar posibilidades de visualización y manejo que permitan efectuar tareas elementales con los datos, garantizar facilidades de exportación e importación de documentos a la metabase para posibilitar el uso de programas especializados, cuando la tarea a desarrollar así lo exija y dotarla de niveles de seguridad adecuados. Esta es la función específica del sistema creado que llamaremos en lo adelante PinExplorer.

### MATERIALES Y MÉTODOS

#### Descripción del sistema

El Sistema PinExplorer permite el manejo de toda la información geólogo-minera necesaria para una empresa del níquel con énfasis en el tratamiento de la información geológica. Sus principales características son las siguientes:

- $\checkmark$  Permite administrar los niveles de acceso a la información que se almacena, clasificando a los clientes en clientes con derecho solo a lectura, clientes con derecho a modificación de documentos y administradores. Solo a estos últimos les está permitido controlar los permisos de acceso a la información. Los documentos que se almacenan en la base son invisibles incluso para los administradores de Windows NT a menos que tengan el permiso del administrador de la base de datos. Esto garantiza un alto nivel de seguridad y confiabilidad.
- $\checkmark$  La seguridad de PinExplorer no compite con la de Windows NT sino que se añade a esta lo que indudablemente refuerza la seguridad resultante.
- $\checkmark$  Posibilita almacenar documentos de diversa índole, en particular: documentos creados con los programas del paquete Microsoft Office, archivos GRD (Surfer), archivos de vectores STR (Surpac) y BLN, archivos de imágenes con georreferencias y la previsualización (incluso combinando varias capas). Estos documentos aparentan estar almacenados $1$ en estructuras de tipo directorio lo que permite una organización adecuada y un acceso fácil. En el caso de los documentos OLE<sup>2</sup> es posible la activación automática del programa que generó el documento, para su edición o su visualización más completa.
- $\checkmark$  Para ahorrar espacio en la base, y mejorar la seguridad los documentos se almacena en formato comprimido usando una librería de compresión de carácter público (freeware) suministrada por la NASA (zlib@quest.jpl.nasa.gov). Este compresor es compatible con el PkZip y reporta rendimientos muy similares en cuanto al índice de compresión.
- $\checkmark$  Permite un trabajo eficiente en red, los archivos de la base se almacenan en el servidor de la red y pueden ser accedidos por varios clientes de forma simultánea, sin que se provoquen conflictos.
- $\checkmark$  Permite la creación de múltiples bases de datos, con diferentes características y situadas en diferentes ordenadores, a las que se puede acceder simplemente conectándose a las mismas. La posibilidad de conectarse (o hacer login) en diferentes bases posibilita la delimitación de diferentes categorías de documentos que por sus características deban ser administrados por diferentes personas y con diferentes niveles de acceso. De esta forma es posible tener en un directorio del servidor una base de geología, administrada por el geólogo jefe y a la cual tienen acceso de solo lectura los mineros y en otro directorio una base de minería administrada por un minero y a la cual los geólogos tienen acceso de solo lectura.
- $\checkmark$  Tiene manejadores específicos para las bases de perforaciones, que permiten acceder de manera sencilla a los archivos de muestras, de pozos de perforación, de análisis mineralógicos, granulométricos y otros. Estos manejadores admiten la importación y exportación de datos a diferentes formatos lo que permite una comunicación sencilla con otros sistemas. En particular el sistema admite la exportación e importación de datos en los formatos más usados (Surpac, Datamine, archivos texto y bases de Paradox), de modo que puedan hacerse análisis de agrupaciones específicas de datos.

<sup>1</sup> En realidad todos los documentos se almacenan en un archivo de PARADOX con formato comprimido por lo que la estructura de directorios es puramente virtual.

<sup>2</sup> Los documentos OLE (también llamados documentos activos) son documentos que soportan el "Component Object Model" de Microsoft por lo que admiten la incrustación, y la edición visual de datos de diferentes formatos, por ejemplo de hojas de Excel, textos de Word, imágenes, multimedia, etc.

- $\checkmark$  La información que se crea directamente en la Empresa a través de PinExplorer es cuidadosamente verificada, con el objetivo de disminuir al máximo el impacto que podrían ocasionar los errores de introducción. Estos errores pueden ser de introducción incorrecta de datos por errores mecanográficos, referencias a objetos incorrectos, entiéndase, por ejemplo, que los datos de una determinada muestra puedan estar referenciados a un pozo de perforación que no es exactamente al que corresponde, o que los análisis hechos a las muestras de un pozo no indiquen a qué etapa de estudio de la concesión se refieren, etc. Muchas validaciones que se efectúan sobre los datos son configurables, de modo que pueden modificarse los parámetros de las validaciones.
- $\checkmark$  Por último, aunque no menos importante: el programa PinExplorer, está diseñado con una interfaz de usuario sumamente amigable, que se inserta totalmente en la interfaz de Windows 95 y Windows NT, lo que hace más cómodo su manejo y reduce el tiempo de aprendizaje. En la mayoría de los casos es posible, a través del portapapeles con las operaciones Copiar, Cortar o Pegar realizar transferencias de información hacia otros programas.

#### Manejo de la base de documentos

El sistema intenta conectarse inicialmente a una base predeterminada, que se encuentra en un directorio del servidor NT. Sin embargo puede que esta conexión no se realice por estar fuera de línea el servidor o por existir algún problema en la red (por ejemplo, que el cliente se encuentre desconectado). En ese caso o cuando se necesite acceder a otra base de datos el usuario puede conectarse a una base local o a otra base en un servidor alternativo. En todos los casos una vez seleccionado el Alias<sup>3</sup> o el directorio en el cual se pretende efectuar la conexión le aparecerá el diálogo de identificación de usuario (login). Sobre la base del nombre del usuario se definen los derechos y la contraseña autentifica el nombre del usuario. Los derechos posibles son:

**Derechos administrativos.** Si a un cliente se le otorgan derechos administrativos tiene la posibilidad de agregar o eliminar clientes, cambiar las contraseñas de cualquier cliente y de agregar o eliminar documentos a la base maestra. PinExplorer tiene las herramientas adecuadas para facilitar las tareas de administración. Es obvio que estos derechos solo deben asignársele a un grupo muy reducido de clientes.

**Derechos de lectura/escritura.** Si un cliente tiene derechos de lectura/escritura puede modificar los datos de cualquier tabla y modificar cualquier documento, pero no tiene derecho a agregar o eliminar documentos ni a adicionar o eliminar clientes.

**Derechos de solo lectura.** Los clientes que tienen derechos de solo lectura pueden inspeccionar las bases y documentos sin poder modificarlos ni eliminarlos. Tampoco pueden agregar nuevos documentos a la base.

Si tiene acceso al sistema una vez introducidos el nombre y la contraseña, y la conexión es correcta se permitirá el acceso a la base de documentos del sistema a través de una ventana similar a la del explorador de Windows. El usuario puede navegar por el conjunto de documentos ya creados añadiéndole si así lo desea comentarios y datos que tienen importancia administrativa tales como la fecha de creación, quien aprobó el documento, etc.

Los objetos que aparecen en la base son de dos tipos: carpetas o documentos. Las carpetas son contenedores que pueden tener dentro de sí otras carpetas o documentos, los documentos, a su vez, son los portadores de la información.

Si se es un cliente con derechos administrativos se tiene la posibilidad de insertar nuevos documentos en la base de datos. Los documentos que actualmente pueden ser insertados son las imágenes georreferenciadas (las imágenes sin referenciar se pueden considerar documentos OLE), archivos GRD de Surfer, archivos de vectores BLN, archivos de vectores en el formato del SURPAC, STR y otros documentos que denominamos documentos OLE. En la categoría de documentos OLE podemos agrupar cualquier documento que no entre en las categorías restantes, sin embargo las mayores facilidades se obtienen para aquellos documentos que son creados y manipulados por servidores OLE de Windows 95 o Windows NT. Los servidores OLE que están instalados en cada ordenador dependen de los paquetes instalados en el mismo, entre ellos se encuentran los manejadores de documentos de Microsoft Office (Word, Excel, PowerPoint, PhotoEditor, Editor de ecuaciones, Reproductor multimedia y muchos otros). De esta forma es posible almacenar en la base maestra, conjuntamente con mapas e imágenes, documentos textuales creados en Word, tablas de Excel, presentaciones de PowerPoint, etcétera.

El sistema ofrece facilidades para operar con los documentos, es decir para introducirlos, editarlos, visualizarlos, importarlos o exportarlos. Ello se hace a través de la ventana de Vista previa. Esta ventana varía en dependencia del tipo de documento que se esté manejando, a saber: documentos OLE, imágenes georreferenciadas, archivos GRD o vectores. Todas las ventanas de Vista previa tienen, sin embargo, algunas opciones comunes que se exponen a continuación:

**v Opción de importar.** Esta opción permite seleccionar un archivo del tipo permitido e importar el documento desde el archivo seleccionado.

 $3$  Un Alias es un nombre simbólico mediante el cual se denota un camino o subdirectorio específico. El Alias con que trabaja por omisión el sistema es "Prueba".

- ü **Opción de exportar.** Esta opción permite exportar el documento hacia un archivo cuyo nombre y camino se seleccionan previamente mediante un diálogo.
- ü **Opción de salvar el documento.** Esta opción hace efectivos en la base los cambios que se hayan realizado en el documento. Solo se activa si se tienen derechos de escritura sobre la base y además el documento que se previsualiza se ha modificado de alguna manera.
- ü **Opción de salir sin salvar.** Esta opción permite salir de la pantalla de Vista previa sin efectuar ningún nuevo cambio en el documento almacenado en la base original.

Además de estas opciones comunes cada pantalla de Vista previa tiene sus propias características que pasamos a exponer a continuación.

**Vista previa de documentos OLE.** La pantalla de Vista previa de documentos OLE añade la opción de crear un documento nuevo (es decir no importado) y posibilita crear un documento a partir de los servidores OLE disponibles en su ordenador. Una vez seleccionado el tipo de documento que se desea crear ocurre un fenómeno que es característico de esta pantalla y es que los botones de la barra de herramientas se configuran en dependencia del servidor OLE. Por ejemplo si se selecciona un Documento de Word, la barra de herramientas tendrá la estructura que se muestra en la Figura 1.

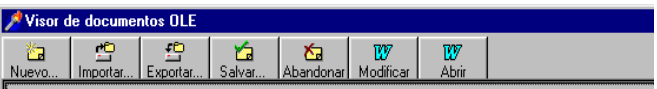

FIGURA1. Barra de herramienta en el visor para documento Word.

De esta manera las opciones adicionales de la barra de herramientas se configuran por el servidor OLE. En todos los casos si se oprime por ejemplo Abrir o Modificar se llama automáticamente al servidor correspondiente (por ejemplo el Microsoft Word o el Excel) y es posible editar el documento y efectuar las modificaciones correspondientes

**Vista previa de imágenes georreferenciadas.** En la Vista previa de imágenes georreferenciadas es posible, además de las opciones estándar de Importar, Exportar, Salvar y Abandonar, realizar tres acciones muy comunes en el entorno de Windows que intercambian información a través del portapapeles, es decir las opciones de Cortar, Copiar y Pegar. De esta manera la imagen puede obtenerse o importando un mapa de bits (BMP) o pegando la imagen copiada desde otro programa sobre la pantalla de Vista previa. Una vez que se adquiere la imagen, es posible georeferenciarla, o sea, asignarle coordenadas geográficas a la misma.

La pantalla de Vista previa tiene además un indicador de Zoom que permite ampliar o reducir la imagen en un % determinado. Por omisión la imagen se escala de manera tal que pueda observarse completa en la ventana.

**Vista previa de archivos GRD.** Los archivos GRD son muy usados en el análisis de variogramas y en los modelos bidimensionales. Pueden ser archivos binarios o ASCII que conforman el formato SURFER GRD [GOLDEN SOFTWARE, INC. 1994]. La Vista previa que ejecuta PinExplorer de los archivos GRD tiene dos modos, el modo gráfico y el modo texto. En el modo gráfico es posible tener una representación aproximada del modelo bidimensional utilizando mapas de contorno con 14 niveles de rasterización de la variable Z. Para ello el valor de la variable Z se clasifica en 14 intervalos de igual tamaño, a cada intervalo se le asigna un color específico y por técnicas de estimación se determinan los puntos interiores a la rejilla. Al igual que en las imágenes georreferenciadas, la pantalla de Vista previa de archivos GRD tiene un indicador de Zoom que permite ampliar o reducir el gráfico obtenido. En la opción de modo texto se puede apreciar la tabla de valores del archivo GRD, lo que permite la modificación de estos valores.

**Vista previa de archivos de vectores.** Los archivos de vectores son archivos que contienen información acerca de líneas o poligonales georreferenciadas a partir de la descripción de los vértices que las integran. PinExplorer soporta tanto el formato STR de SURPAC como el formato BLN. La ventana de Vista previa de vectores, además de las opciones estándar de Importar, Exportar, Salvar y Abandonar, permite la visualización de estos con diversas opciones de formato.

**Visor múltiple.** PinExplorer ofrece la posibilidad de visualizar diversos documentos al mismo tiempo en forma de mapa con múltiples capas. Solo pueden verse de este modo las imágenes georreferenciadas, los archivos GRD y los archivos de vectores. Se permite la selección de las capas que desean ser visualizadas. Si el archivo que se adiciona es una imagen georeferenciada o un archivo GRD este se incluye automáticamente en el visor múltiple, si es un archivo de vectores el sistema realiza algunas preguntas adicionales para determinar el color con que deben aparecer en el visor y el modo de dibujo (solo puntos o poligonales).

Luego que se seleccionan todas las capas deseadas, el Visor múltiple muestra una pantalla en la cual estarán superpuestas, de acuerdo a sus coordenadas, todas las capas seleccionadas. La imagen del Visor puede ser exportada hacia un archivo BMP, o copiada hacia el portapapeles. Estas opciones pueden ser muy útiles si se pretende imprimir la imagen obtenida, en ese caso solo debe cargarse algún manejador profesional de imágenes, (Photo Editor, Paint, Corel Draw, etc) copiar la imagen al portapapeles y pegarla en un área de trabajo en blanco del manejador. Estos programas usualmente admiten la impresión de archivos gráficos.

#### Diseño de la base de datos de investigaciones del subsuelo

Una base de datos es un conjunto de tablas relacionadas entre sí a través de vínculos. De acuerdo a la teoría de las Bases de Datos Relacionales es mucho mas conveniente fraccionar una base en diferentes tablas que mantener una sola tabla de gran tamaño y difícil manejo. El diseño de este "fraccionamiento" debe hacerse de manera que no haya pérdida de información y que se eliminen al máximo las redundancias (información duplicada en diferentes tablas o entre diferentes artículos de una misma tabla). Esto conduce a una base más compacta pero con múltiples vínculos entre sus tablas. La existencia de estos vínculos hace peligroso el manejo de cada tabla por separado con un software de propósito general (PARADOX, DBASE o FoxPro, por citar algunos), pues la alteración de una tabla puede romper los vínculos existentes con el resto de las tablas de la base. Por ello, en esos casos es necesario un software de manejo que permita el acceso a los datos y su modificación al mismo tiempo que garantice en todo momento la integridad de las relaciones entre las tablas.

Con el objetivo de hacer las tablas más eficientes en el aprovechamiento del espacio en disco y eliminar las redundancias, estas se diseñaron utilizando codificadores que se enlazan con otras tablas y la conversión de datos flotantes (Números con punto decimal) a datos enteros. De esta manera, por ejemplo el campo Geólogo de la base de Pozos en vez de almacenar el Nombre del geólogo que ocuparía 30 bytes en cada pozo, almacena un identificador de 2 bytes que lo enlaza a una tabla de geólogos. Con esto se ahorra gran cantidad de espacio, pues muchos pozos tienen un mismo Geólogo. Esta es una técnica común en la normalización de las bases. Por otro lado los campos numéricos, como por ejemplo el contenido de Níquel de las muestras, en vez de almacenarse como un número flotante (que ocupa 8 bytes) se almacena en centésimas o milésimas de %, como número entero corto (que ocupa solo 2 bytes). En este caso el número 1.23 quedaría almacenado como 123 o 1230 (si es en milésimas) y el número 34.56 como 3456 o 34560. Esto es totalmente transparente al usuario, pues el sistema realiza las conversiones necesarias para mostrar y almacenar los datos. El efecto resultante es un gran ahorro de espacio y por consiguiente un mejor rendimiento en la velocidad de operación del sistema. Estas conversiones, que como se aprecia, escalan el número en una potencia de 10 (generalmente 100 o 1000) están reguladas, en muchos casos, por archivos de control configurables.

La base de perforaciones consta de varias tablas, las principales son la tabla de pozos, que almacena las coordenadas de cada perforación y otra información complementaria y las tablas de muestras que contiene la información acerca de las muestras tomadas a determinados intervalos de cada pozo. Además de estas tablas principales existen otras secundarias, tales como las tablas de codificadores que están diseñadas para mejorar la eficiencia en el uso del espacio en la base y para incrementar la confiabilidad de la entrada de la información.

La ventana principal de edición de pozos es la que se muestra en la Figura<sup>4</sup>.

Como puede apreciarse en esta ventana se observan los datos de los campos de la base de datos de pozos y las muestras asociadas a este. Algunos campos son de selección, es decir el sistema no le permite introducir cualquier valor sino escoger entre un grupo de valores predeterminados y que generalmente están asociados a los codificadores.

Otros campos de la base son de tipo conjunto. Entre ellos se encuentra el color y la mineralización. En estos casos utilizar controles de selección no es factible por cuanto puede encontrarse, por ejemplo, en una misma muestra coloración verde y coloración carmelita. Por ello el sistema, para estos campos despliega un control especial que permite, haciendo clic sobre las casillas de verificación, introducir cuáles son las coloraciones (o mineralizaciones) presentes en la muestra.

Especial atención se le prestó en el diseño del sistema a la validación de los datos primarios. La validación de los datos tiene una gran importancia si tenemos en cuenta el número de intermediarios que aparecen desde que la muestra se envía al laboratorio hasta que los resultados son entregados a las empresas y asociados a los datos de las libretas de campo. Muchos errores pueden ser detectados a simple vista sin la necesidad de un programa especializado de validación, como los errores significativos en los análisis geoquímicos. Otros, son de más difícil detección. Pueden aparecer muestras duplicadas, muestras huérfanas (no asociadas a ningún pozo de perforación existente), inconsistencia entre los datos de las libretas de campo y los resultados de los análisis, etc. Si estos errores pasan inadvertidos, los datos primarios no reflejarán adecuadamente los parámetros del yacimiento y las diferencias se tendrán que pagar en la explotación, generalmente con un aumento de la dilución. El sistema chequea todas estas posibilidades con el objetivo de alertar en caso de la presencia de errores. La vía más sencilla que utiliza es la ya mencionada de los codificadores. Al limitar muchos campos a la selección entre un conjunto de valores predeterminados se disminuye la probabilidad de errores al pasar los datos al ordenador. Otros chequeos implican la validación geoquímica, que es totalmente configurable y por último el chequeo de integridad, que permite detectar las muestras duplicadas, las muestras huérfanas y otros errores.

<sup>4</sup> Los datos mostrados en la figura son ficticios y deben tomarse solo a modo de ejemplo.

| <b>Editar Pozo</b><br>$\Box$ o $\bm{x}$                                                                                                    |                                                                                                    |
|----------------------------------------------------------------------------------------------------|----------------------------------------------------------------------------------------------------|
| Fuente: L173<br>两<br>e,<br>Editando base de pozos<br>$\sim$                                                                                                   |                                                                                                    |
| Coordenada Y: 199404.70                                                                                                    | 04/06/1979<br>584.40<br>Coordenada Z:<br>Fecha:<br>鼺                                                                                                    |
| 607,656.00<br>Coordenada X:                                                                                                    | 8.50<br>Geólogo: José Ignacio Valdés<br>Profundidad:                                                                                                    |
| Pretérito<br>Etapa:                                                                                                    | 100<br>Génesis: 1) In situ<br>Area de Infl.:                                                                                                    |
| IdPozo: 9907460556                                                                                                    | IdViejoPozo: 164812<br>$\mathsf{H}_2\mathsf{O}$<br>Agua presente: No                                                                                                    |
| No de Muestra<br>Hasta<br>1.00 347496<br>2.00 347497<br>2.90 347498<br>3.90 347499<br>4.90 347500<br>5.90 347901<br>6.70 347902<br>7.50 347903<br>8.50 347904 | Muestras  <br>Mineralización   Color   Geoquímica  <br>Método Perf.<br>Recuperación:<br>Diámetro Perf.:<br>100<br>136<br>3) Espiral<br>$\blacktriangledown$<br>Litología:<br>Dureza:<br>1) Ocre Inestruct, con Conc. ▼<br>1) Blanda |

FIGURA 2. Ventana principal de edición de pozos

Una de las principales ventajas de PinExplorer son las facilidades que ofrece en la importación y exportación de los datos. Todas las tablas tienen una opción que permite la importación de datos desde otros archivos. Para las tablas de pozos y muestras las opciones disponibles son dos: desde tablas locales o desde el Surpac. El formato de tablas locales es el formato nativo de PinExplorer. Puede ser útil importar desde este tipo de formato, por ejemplo, cuando la introducción de los datos a la base se realiza en un ordenador que no esté conectado a la red o al directorio principal de PinExplorer. Esta situación puede darse si la introducción de parte de la base se efectúa en una LapTop o en una computadora que esté situada de manera remota. Cuando se selecciona la opción de importar desde datos locales, el sistema permite seleccionar las localizaciones de los archivos de pozos y muestras y ejecutar la transferencia. El otro formato de importación admitido es la importación desde el Surpac. Aquí se exige la existencia de dos archivos uno del tipo "Collars" para el archivo de pozos y otro del tipo "Samples" para el de muestras. La estructura esperada de los archivos es idéntica a la que se utiliza actualmente en Pinares S.A. para el manejo de las perforaciones en el Surpac. De hecho, gran parte del trabajo de completamiento de la base de datos geológica de Pinares S.A., se efectuó mediante la importación de los datos desde archivos de Surpac existentes.

La exportación de los datos es permitida, en todos los casos, hacia archivos de Paradox o hacia archivos Texto y en el caso específico de las perforaciones se puede exportar, además, a tablas del tipo usado por SURPAC. En la exportación a Paradox o a Texto se pueden seleccionar los campos que se desean exportar y se puede filtrar la base exportando un subconjunto de esta que se conforme de acuerdo con determinado criterio. Esto le da una gran flexibilidad al sistema. Si la exportación elegida es hacia el Surpac, solo se necesita informar al sistema la localización y los nombres de los archivos tipo Collars y tipo Samples. La selección de los archivos de destino se realiza mediante diálogos típicos de Guardar que son comunes a los programas de Microsoft Office. Si se selecciona la opción de exportar hacia Paradox, se puede seleccionar la localización del archivo de destino, los campos del archivo de pozos que desean ser exportados y el nombre con que se desea que estos campos aparezcan en la base de destino. Una vez seleccionados los nuevos nombres, el sistema le permite filtrar la base de pozos, es decir introducir criterios que permitan decidir cuáles pozos deben ser exportados y cuáles no. Para ello PinExplorer despliega un diálogo de establecer filtro. Esta es una poderosa herramienta que permite trabajar con un subconjunto de los datos que se seleccionan de acuerdo a un criterio de filtro. Cuando se selecciona esta opción, el sistema despliega un diálogo que permite la introducción de la condición de filtro. Esta condición es una expresión lógica que puede involucrar Campos y constantes, mediante operadores lógicos y relacionales compatibles con

el lenguaje SQL (Referencia). Ejemplos de Filtros válidos son los siguientes:

Etapa='C' Etapa='A' **AND** Y>200000 (X>605000) **AND** (X<=607000) **AND** (Y>=200000) **AND** (Y<205000)

Para facilitar la escritura de la condición de filtro, en el diálogo aparece la lista de todos los campos de la base y la lista de todos los operadores admisibles. Una vez que todos estos parámetros están definidos, realiza la transferencia. La exportación de pozos hacia archivo texto es similar a la exportación hacia formato Paradox. Solo que en este caso no se necesita cambiar el nombre de los campos y al finalizar la operación aparece una ventana con un editor similar al Bloc de Notas de Windows 95 que muestra el resultado de la exportación.

Las líneas en este texto están ordenadas en el formato estándar de comunicación de archivos texto con los programas del Microsoft Office (Delimitado por tabulaciones), por ello se puede salvar este texto hacia un archivo .txt, o copiar el contenido del texto al portapapeles para pegarlo luego en algún otro programa del Microsoft Office (por ejemplo al Excel).

#### **CONCLUSIONES**

- Consideramos, que a escala de grandes proyectos, como lo representan las investigaciones geológicas del níquel, tiene sentido situar un intermediario entre los manipuladores específicos de la información geológica (como el SURFER, los GIS, etc.) y la metabase de los datos. Este intermediario debe responder por la seguridad de los datos, la consistencia y por la independencia (en el marco de lo posible) del formato específico del manipulador. En este aspecto se siguió la filosofía de Microsoft para el Office que es no crear un formato de documento único sino permitir que la información se almacene en el formato mas propio (textos, tablas, presentaciones, etc.) de cada aplicación y ofrecer la posibilidad de transferir la información de un formato a otro.
- n La experiencia del trabajo con el sistema PinExplorer mostró su facilidad de uso y la alta productividad que permite en la introducción o edición de los datos de las perforaciones. En aproxímadamente 45 días se populó una base de da-

tos de más de 50 000 muestras por solo dos operadores. Los mecanismos de validación permitieron garantizar una alta confiabilidad de la información introducida.

#### BIBLIOGRAFÍA

- BERNAL HERNÁNDEZ, S.: "La formación de la calidad de la mena en la planificación operativa de los trabajos mineros en la cantera Moa", en revista Minería y Geología, vol. 11, no. 1, Moa, 1994.
- Borland Delphi 4, Client/Server Suite, Ayuda en línea. Imprise Corporation, 1998.
- Empresa de Geología Santiago: "Sistema automatizado para el cálculo de reservas en yacimientos niquelíferos", en Manual de explotación del sistema niquel, Santiago de Cuba, 1985.
- Empresa de Geología Santiago: "Sistema automatizado para el cálculo de reservas en yacimientos niquelíferos", en Manual de usuarios del sistema niquel, Santiago de Cuba, 1985.
- LEGRÁ LOBAINA, A.: Consideraciones sobre el cálculo de volúmenes geólogo-mineros por métodos clásicos", en revista Minería y Geología, vol. 11, no. 2, Moa, 1994.
	- : Contribución al análisis estructural de los yacimientos lateríticos del nordeste de Holguín", presentado en CINAREM'98, Moa, 1998.
	- : Metodología para el pronóstico, planificación y control de la minería en yacimientos lateríticos", Tesis doctoral, ISMM, Moa, 1999.
- LEGRÁ LOBAINA, ARÍSTIDES Y RAFAEL TRUJILLO CODORNÍU: "Modelación de mediciones geólogo-mineras sobre una red rectangular mediante spline cúbico natural", en revista Minería y Geología, vol. 14, no.2, Moa, 1997.
- LEGRÁ LOBAINA, ARISTIDES et al.: "Tres factores que influyen en la exactitud de los resultados de los cálculos de volúmenes geólogomineros", en revista Minería y Geología, vol. 14, no.2, Moa, 1997.
- Microsoft EXCEL 97, Ayuda en línea, Microsoft Corporation, 1997.
- Microsoft Windows 95 versión 4.00.950B. Ayuda en línea, Microsoft Corporation 1997.
- Microsoft Windows NT versión 4. Ayuda en línea, Microsoft Corporation 1997.
- Microsoft WORD 97, Ayuda en línea, Microsoft Corporation, 1997.
- RODRÍGUEZ CARDONA, ADIS: "Prospección y exploración de las cortezas de intemperismo sobre ultramafitas en Nicaro y Pinares de Mayarí", Tesis Doctoral, Santiago de Cuba, 1990.
- SERRANO COELLO, J.F.: "El peso volumétrico como función de los contenidos de yacimientos lateríticos de corteza de intemperismo", Informe técnico, Empresa "René Ramos Latour", Nicaro, 1991.
- SURFER, Surface Maping, System, Versión 6.02. Golden Software Inc., 1996.